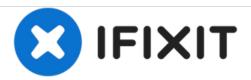

# **Dell Studio 1555 Display Replacement**

Display replacement guide for the Dell Studio 1555.

Written By: Josh Boone

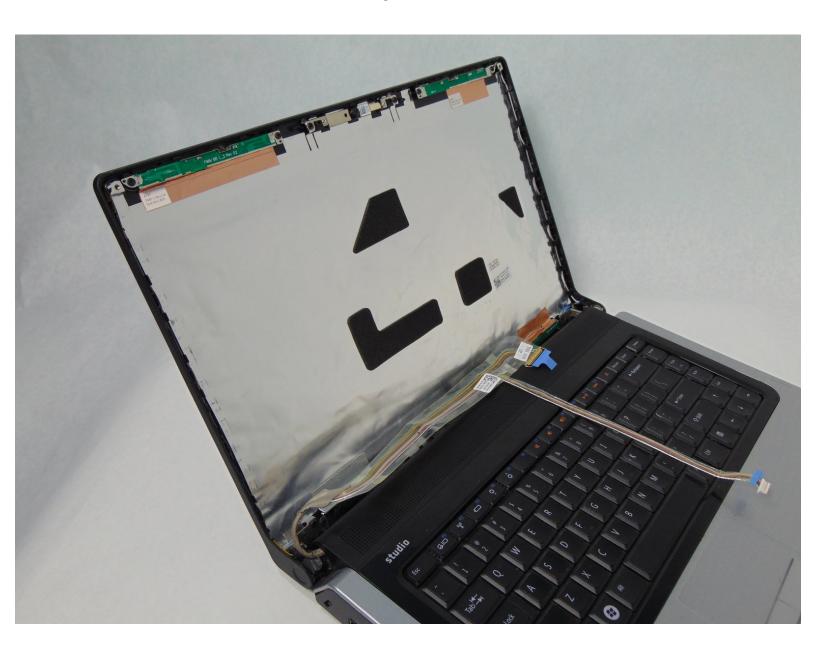

## **INTRODUCTION**

If your screen becomes unresponsive you may need to replace it. A Philips 1 screwdriver and a plastic opening tool are required for this guide.

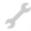

# **TOOLS:**

Phillips #1 Screwdriver (1)

#### Step 1 — Battery

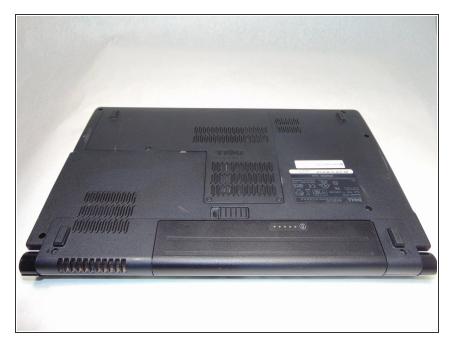

- Turn off and unplug the laptop.
  - ↑ Failure to properly turn off device before handling the battery could result in electrical shock.
- Flip the laptop so the underside is facing up with the battery closest to you.

#### Step 2

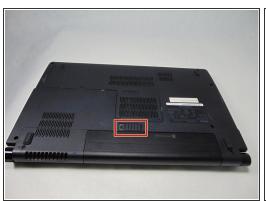

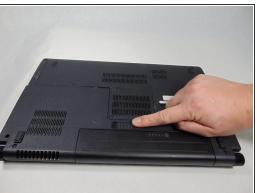

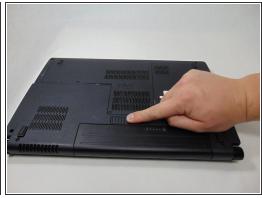

Slide the locking switch to the left to release the battery.

# Step 3

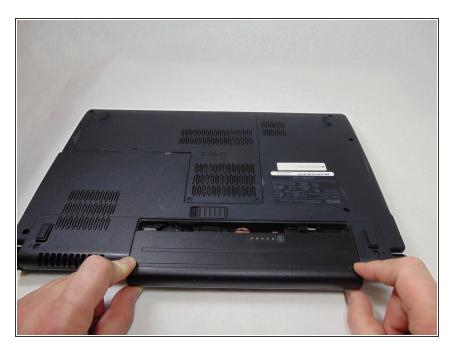

 Gently pull the battery away from the device.

## Step 4 — Display

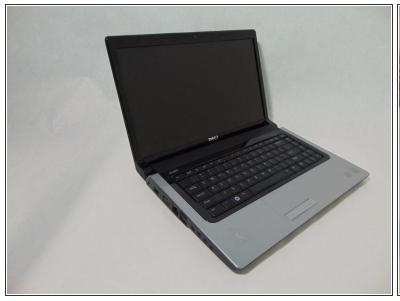

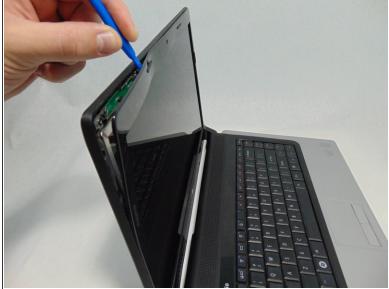

- Insert a plastic opening tool between the bezel and the display cover.
- Wiggle it to the release the latches.
- Separate the bezel from the cover.

## Step 5

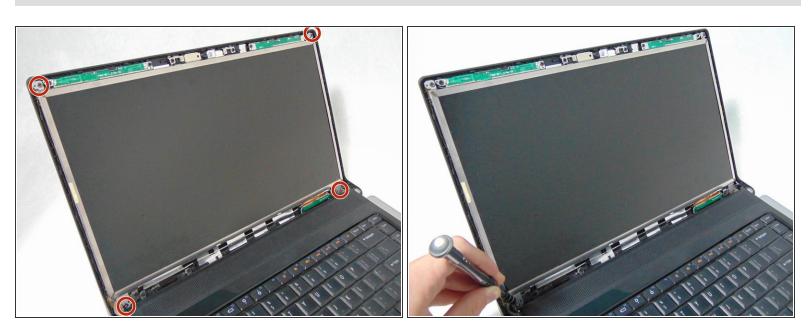

Remove the four 3 mm screws securing the LCD using the #1 Phillips screwdriver.

## Step 6

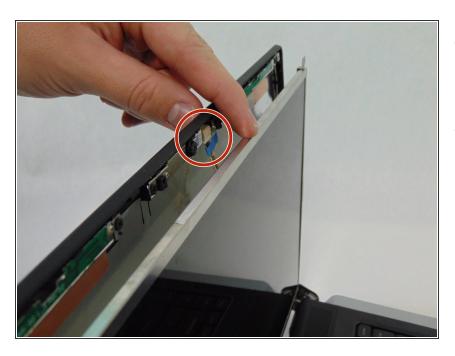

- Separate the LCD assembly from the display cover so you will be able to access the webcam cable.
- Unplug the camera cable.

#### Step 7

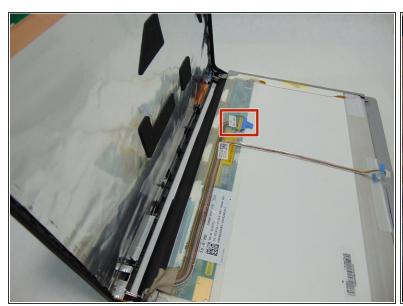

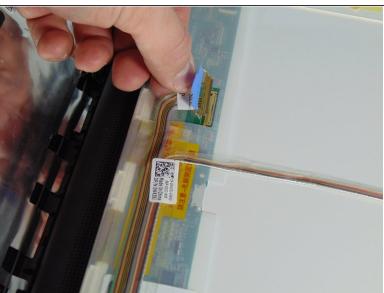

- Place the LCD face down on the top cover.
- Remove the sticky tape securing the video cable connector.
- Unplug the video cable from the screen.

#### Step 8

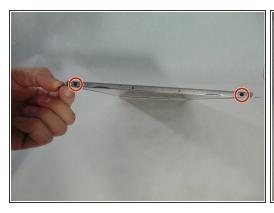

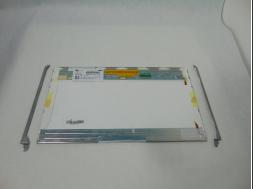

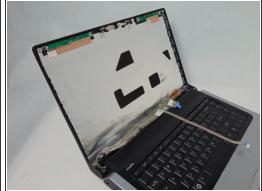

- Remove the LCD from the laptop.
- Remove the four 3mm screws holding the mounting brackets using the #1 Phillips screwdriver.
  Two on each side.
- (i) You will have to transfer the mounting brackets to the new screen.

To reassemble your device, follow these instructions in reverse order.